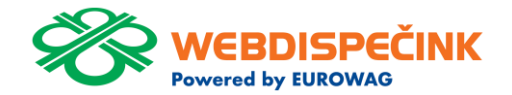

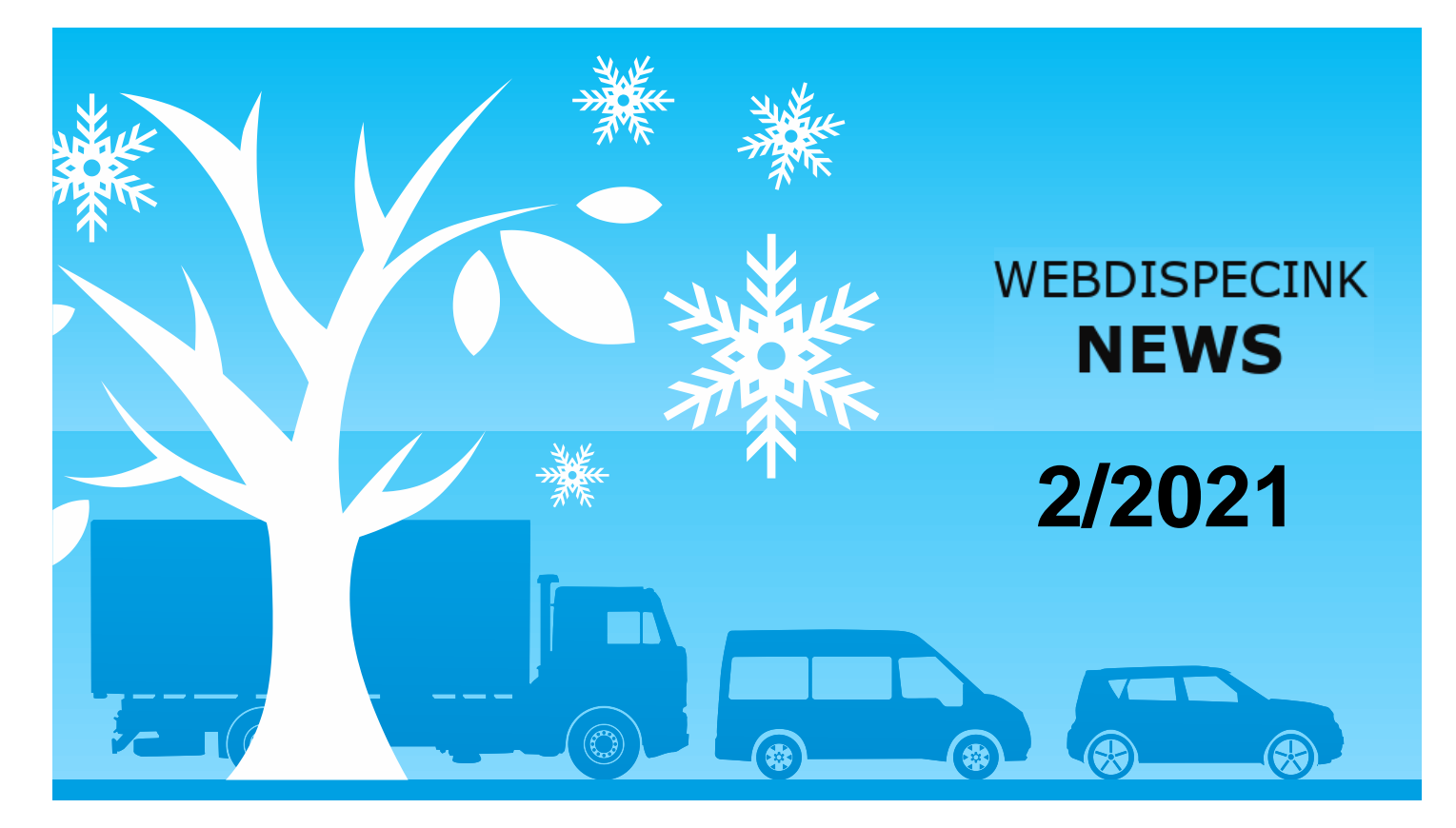

www.webdispecink.cz

# TABLE OF CONTENTS

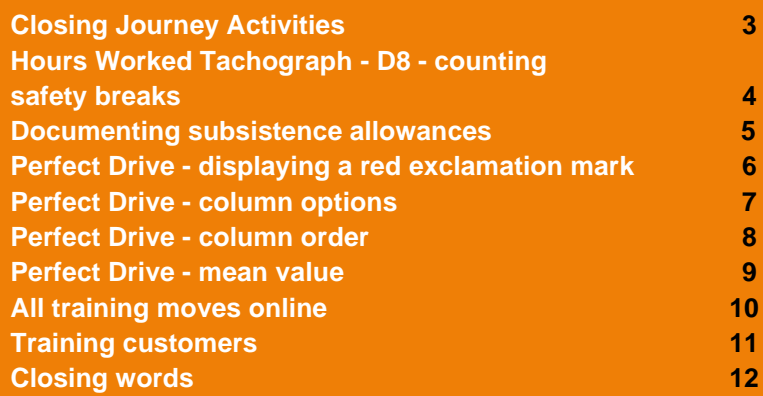

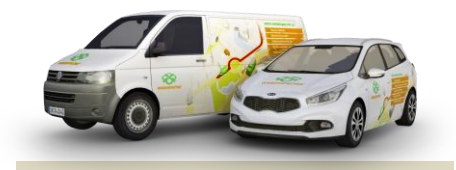

Editorial Office Address: Princip a.s. Hvězdova 1689/ 2a 140 00 Prague 4 - Nusle

Email: webdispecink.tlm@eurowag.com

### Closing Journey Activities

**Are you having a hard time training users at the end of the month to take steps like correcting the tachometer, adding costs and checking journeys before closing Journey Activities?** 

**There is a wonderful closing guide from us that runs users through all the necessary steps.**

**You can find Closing Journey Activities at Tools / User Tools / Closing Journey Activities.**

**The final summary lets users see an accounting of private kilometers and send Journey Activities to their superiors.** 

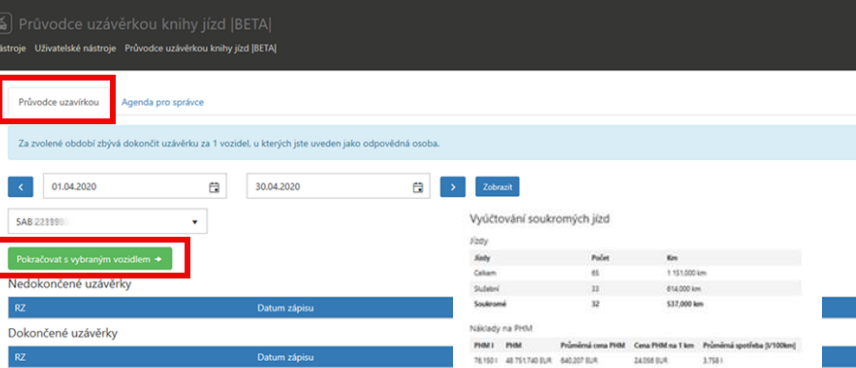

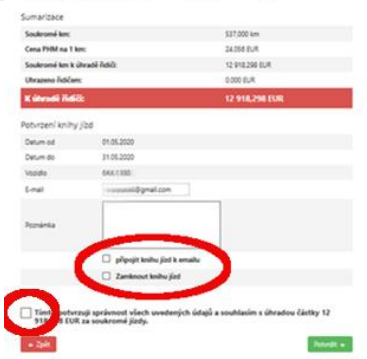

## NEW ADDITION - Hours Worked Tachograph - D8 - counting safety breaks

**A new checkbox has been added to statistics in Hours Worked Tachograph - D8 "Safety breaks counted in hours worked".** 

**If a driver has driven more than 4.5 hours in a day, 45 minutes will be added to hours worked. If a driver has driven more than 9 hours, two 45-minute safety breaks will be added.** 

**The settings also have an impact on exporting to XLSX.**

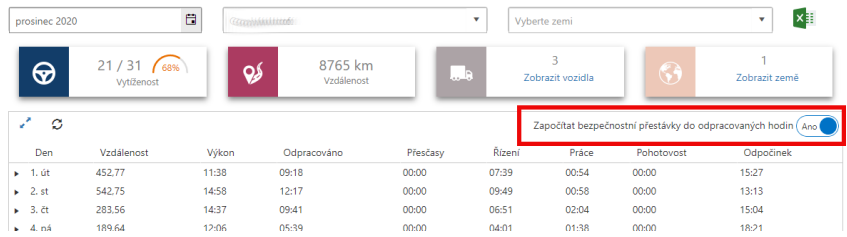

4

### NEW - Documenting subsistence allowances

**In Tools / Subsistence Allowance, the route column now displays a workplace address when you have assigned a driver or vehicle a workplace.**

**This lets you understand better the calculation of meal allowances.**

**If a journey goes from one workplace to another, it's already included in the subsistence allowance.**

**Journeys are not displayed if they are inside a single workplace, for instance if the driver has not left the company's site.**  $\frac{1}{2}$  (1,7,2020.00.00  $\frac{1}{2}$  1,7,2020.22.59  $\frac{1}{2}$  )  $>$  Zobrazit (4)  $\frac{1}{2}$  (2) -<br>Měna Stát s nejdelší –<br>Stravné Měna Trasa Kód szát Datum od Datum do km Doba 12 246,00 CZK Česká 01.07.2020 vnitroze 471.74 12:33:35 158.00 CZK  $CZ = \begin{cases} \text{Cerk} & 01.07.2020\\ \text{regubilla} & 11:26:25\\ \end{cases} \qquad \begin{array}{l} 02.07.2020\\ 00:00:00\\ \end{array} \qquad \begin{array}{l} 471.74\\ 12:33:35\\ \end{array}$ ienná na Moravě – CZ Hodonín, Plucáma<br>i Bati – CZ Tlumačov na Moravě, DSS 12 246.00 CZK 466,41 22:10:04 22 246,00 CZK Česká 246,00 CZK 02.07.2020 02.07.2020 466,41 22:10:04 22 246,00 CZK CZ Tłumačov na Moravě, DSS - CZ Bzenec, Průmyslová - CZ Hodonín, Plucárna - CZ Hodonín, Pančava - CZ Bylnice, Vlárská - CZ Hodonín

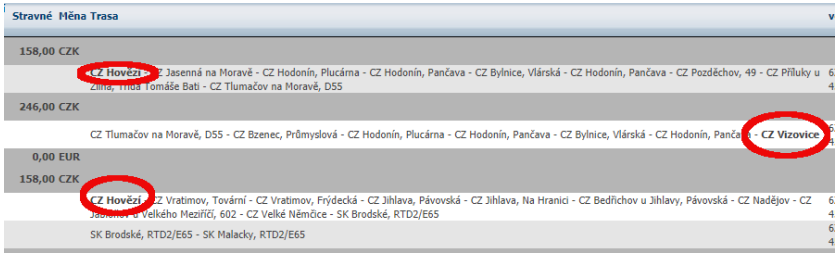

### NEW FEATURE – Perfect Drive – displaying a red exclamation mark

**If no data are received or are of poor quality, a red exclamation point will be displayed in the driver's report along with the warning message "Vehicle provides no input data" or in a detailed report "Non-guaranteed value, some input data has not been provided by the vehicle". The red exclamation mark is also exported.** 

#### **Note:**

**An indicator with an exclamation mark does not necessarily mean that the value is invalid since each indicator consists of several monitored variables (only one variable has to be invalid for the exclamation mark to appear). That is why the exclamation mark communicates "Non-guaranteed value, some input data has not been provided by the vehicle".**

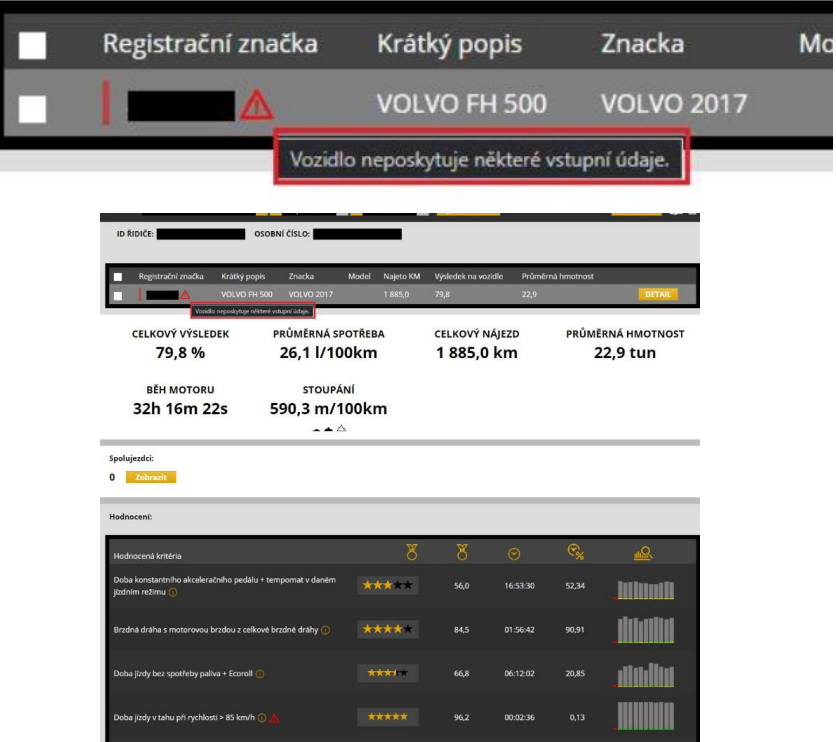

#### NEW FEATURE – Perfect Drive - column options

**A new addition to Perfect Drive is an option of displaying or hiding columns.** 

**Vertical dots on each column are used to set them. After clicking on a dot, a context menu opens to let you sort ascending/descending, set column visibility, save and load a default view.** 

#### **Warning:**

**If you wish to keep your own column settings, you have to save them. If you don't, then any changes you make will not appear when you view the columns again.**

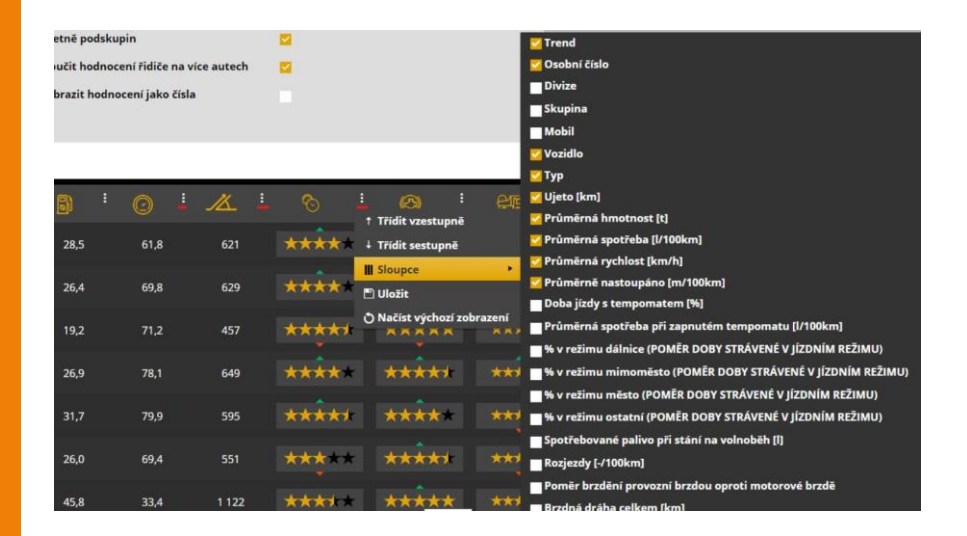

7

## NEW FEATURE – Perfect Drive - column order

**An option to change the order of columns has been added. Just grab the column and drag it to where you need it.** 

**Once again, you have to save the new layout.** 

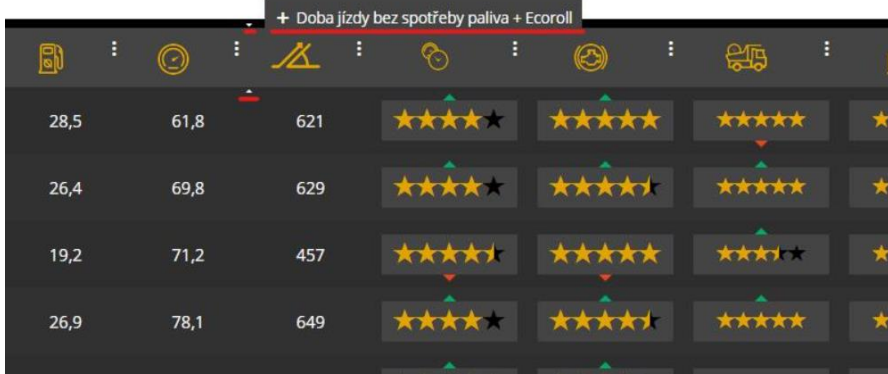

# NEW FEATURE – Perfect Drive - mean value

**If you have set the ratings to be displayed as numbers, you can now have the average displayed (%) by hovering the mouse over a rating.**

**Groups are added to the final column with the mean values (%) for export to .XLS, regardless of the numerical rating or if "asterisks" are used.**

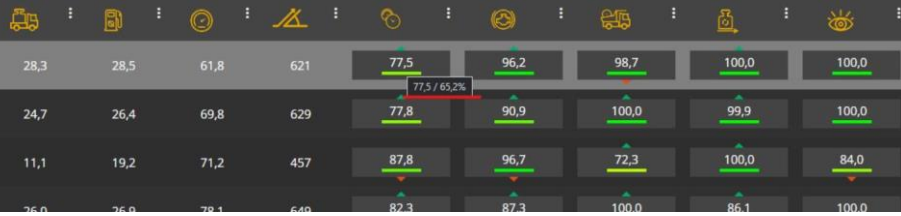

## NOTE –All training moves online

#### **Dear Customers,**

**To protect your health and minimize the spread of the Covid-19 virus, all professional training is moving online.**

**Details are specified in an email everybody that had earlier signed up for training should have received.**

**Thank you for your understanding and the best of health to everyone!**

**The Webdispatching Team**

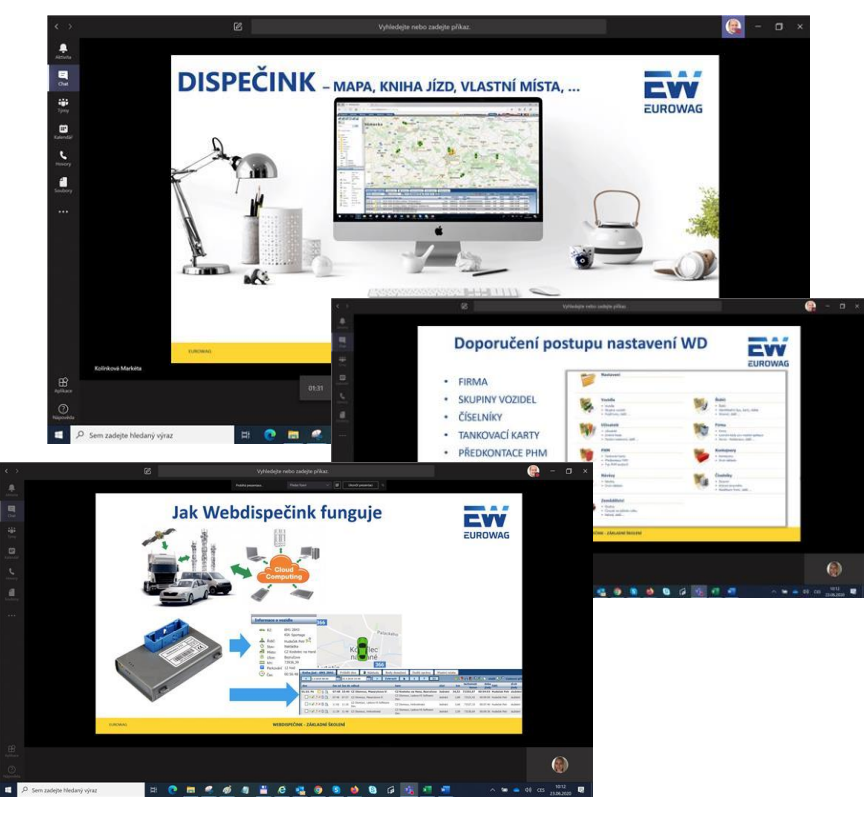

#### Customer training - Sign up for free training

**We are starting a further series of training sessions you can join at no charge. Dates have been set until March 2021.**

**Either basic or expanded training is available in selected chapters of Webdispatching.**

**More information can be found at the link to ["Free training"](https://www.webdispecink.cz/cz/registrace/) at the Webdispatching portal.**

**We look forward to seeing you.** 

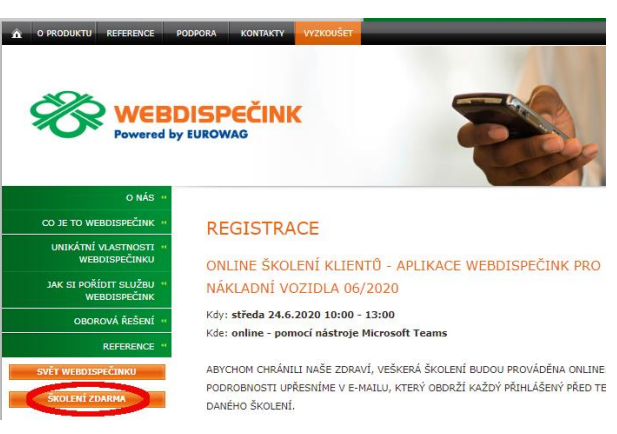

#### **REGISTRACE**

ONLINE ŠKOLENÍ KLIENTŮ - APLIKACE WEBDISPEČINK PRO NÁKLADNÍ VOZIDLA 06/2020

Kdy: středa 24.6.2020 10:00 - 13:00 Kde: online - pomocí nástroje Microsoft Teams

ABYCHOM CHRÁNILI NAŠE ZDRAVÍ. VEŠKERÁ ŠKOLENÍ BUDOU PROVÁDĚNA ONLINE PODROBNOSTI UPŘESNÍME V E-MAILU, KTERÝ OBDRŽÍ KAŽDÝ PŘIHLÁŠENÝ PŘED TERMÍNEM DANÉHO ŠKOLENÍ.

Základní školení pro klienty Webdispečinku. Smyslem školení je projit základní agendy správy vozového parku se zaměřením na nákladní vozidla. Tedy záložku DISPEČINK, statistiky vyhodnocující provoz vozidel, nástroje pomáhající s vedením vozového parku. Školení je primárně určeno pro pracovníky autodopravy, dispečery a správce vozového parku, bude se konat online a bude pro klienty Webdispečinku zcela zdarma. Kontaktní osoba: Markéta Kolínková - 777 451 951. V případě, že se přihlásíte a nebudete se moci školení zúčastnit, sdělte nám to, prosím, na uvedený telefon nebo na kontakty uvedené v záhlaví této www stránky.

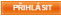

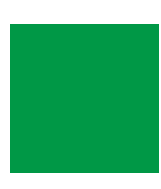

# CLOSING WORDS

**We trust that you have found useful information in this issue to make it even easier for you to work with your fleet.**

**Thank you for your confidence in us.**

# **CONTACTS**

#### **System provider**

**PRINCIP a.s. Hvězdova 1689/ 2a 140 00 Prague 4 - Nusle Reg. No. 41690311 Tax ID No. CZ41**<sup>6</sup>

**Opening hours: Mon - Thu 7:30 am – 4:30 pm Fri 7:30 am – 2:00 pm**

**Software technical support Princip a.s. - Olomouc office Ladova 389/10 779 00 Olomouc Phone: +420 233 555 111 Email: webdispecink.tlm@eurowag.com www.webdispecink.cz**

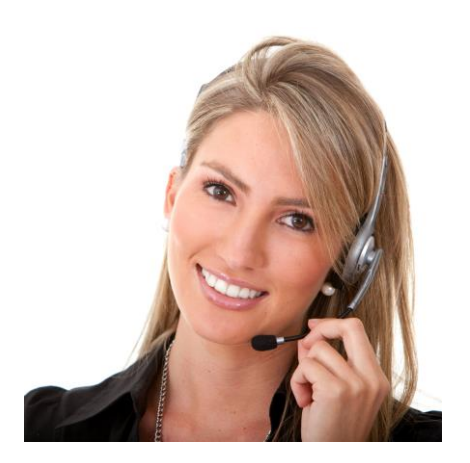